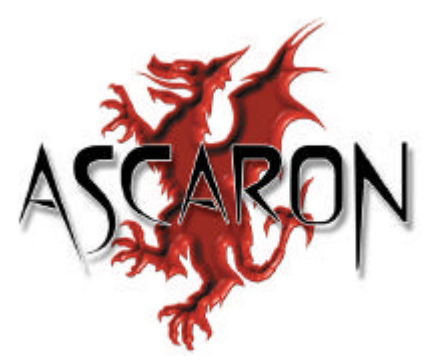

**Ascaron Entertainment GMBH** Gütersloh, Alemania. Novembre 2004.

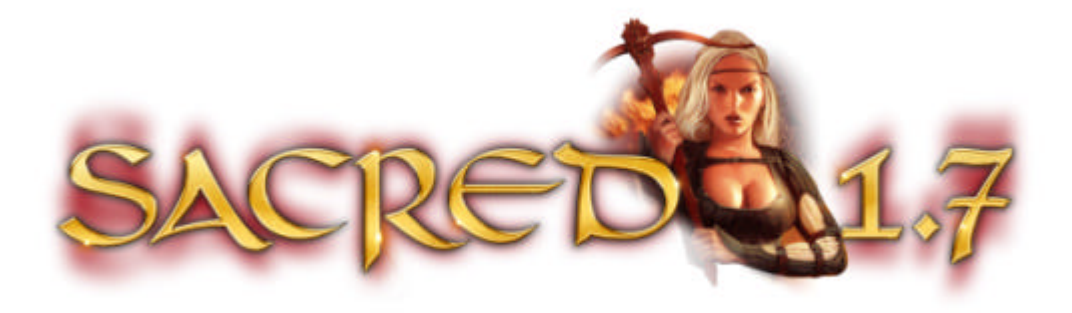

## **Caratteristiche di Sacred 1.7**

- 1. Novità esclusive di Sacred Online
	- 1.1 Schermata di commercio
	- 1.2 Lanciare incantesimi sugli altri giocatori del tuo gruppo
	- 1.3 Teletrasporto
	- 1.4 Nuova unità di teletrasporto nell'isola iniziale
	- 1.5 Sistema di protezione
- 2. Nuovo livello di difficoltà
- 3. Bonus di sopravvivenza
- 4. Pozioni
- 5. Personaggi e incantesimi
	- 5.1 Gladiatore
	- 5.2 Serafino
	- 5.3 Elfo silvano
	- 5.4 Elfo oscuro
	- 5.5 Mago
	- 5.6 Vampiressa
	- 5.7 Nemici
	- 5.8 Oggetti
	- 5.9 Incantesimi stordenti
	- 5.10 Incantesismi rallentanti
- 6. Altre novità richieste dai giocatori
- 7. Modifiche e regolazioni tecniche
	- 7.1 Generali
	- 7.2 Partite individuali
	- 7.3 Gioco in rete e Internet

# 1. Novità esclusive di Sacred Online

### 1.1 Schermata di commercio

Ora hai la possibilità di commerciare con un altro giocatore: puoi scambiare ogni tipo di oggetti (armi, pozioni, etc) con oro o altri oggetti. Per farlo devi solo cliccare sul giocatore con cui vuoi commerciare tenendo premuto il tasto **SHIFT**. In questo modo invierai una richiesta di commercio al destinatario, che questo potrà accettare o rifiutare.

Il destinatario di una richiesta di commercio vedrà, sul "pannello dell'eroe", una linea che lo avvisa della richiesta: per accettarla dovrà cliccarci su. Nel caso in cui non gli interessi e non ci clicchi sopra, la linea scomparirà dopo 10 secondi e la richiesta verrà considerata rifiutata.

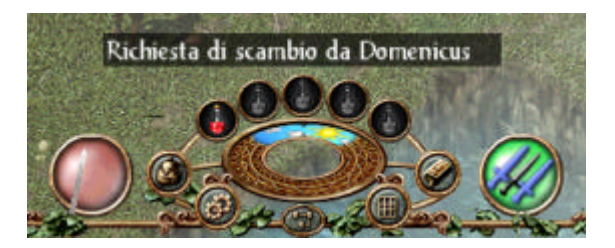

**NOTA:** Un messaggio avvisa il mittente ogni volta che una delle sue richieste è stata rifiutata.

Appena l'altro giocatore accetta la richiesta si aprirà la schermata di commercio.

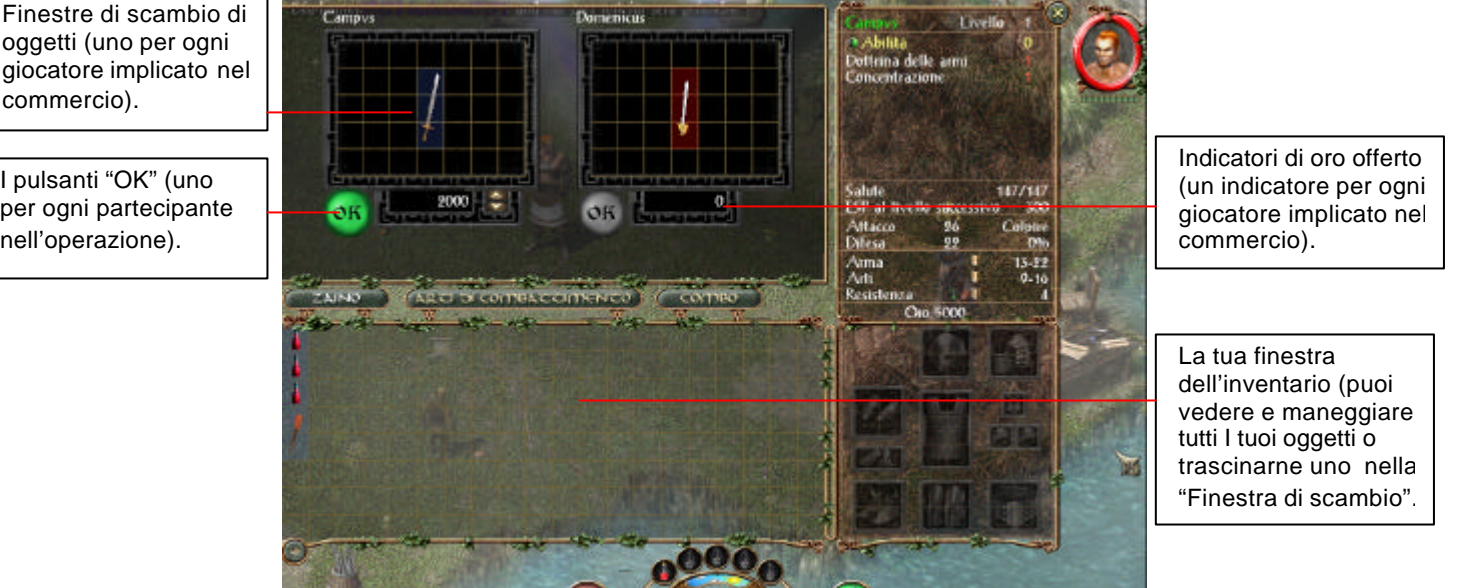

Le finestre di scambio degli oggetti permettono ad ogni giocatore di depositarvi l'oggetto che si offre nello scambio. Tutto quello che depositerai nella tua finestra verrà visto dal giocatore con cui stai commerciando, e se entrambi accettate la transazione verrà trasferito nella sua. Contemporaneamente, potrai vedere nella finestra dell'altro giocatore l'oggetto che ti offre e prenderlo, sempre dopo aver chiuso l'accordo.

per ogni partecipante nell'operazione).

Gli indicatori della quantità d'oro ti permettono di commeciare con l'oro accumulato durante le tue peripezie per Ancaria. Usa le freccette per regolare la quantità da offrire, o introducila direttamente con la tastiera, cliccando prima sulla cifra.

I pulsanti di "OK" costituiscono il meccanismo atraverso il quale entrambe le perti commerciali accettano la transazione. Se sei d'accordo sullo scambio presentato della finestra premi "OK": il pulsante si illuminerà. In questo modo potrai vedere se anche l'altro giocatore è d'accordo, dato che anche il suo pulsante si illuminerà nel momento in cui lo preme.

Quando i due giocatori avranno accettato cliccando sul pulsante "OK", avrà luoco lo scambio. Se uno dei giocatori cambia le condizioni nella sua schermata di commercio (l'oggetto offerto o la quantità d'oro), l'indicatore di "OK" dell'altro si disattiverrà automaticamente affinchè l'interessato possa verificare se il nuovo accordo gli interessa.

Se vuoi dialogare con il giocatore con cui stai commerciando puoi permere **ENTER** per aprire la riga di entrata deli messaggi.

Entrambe le parti dello scambio possono chiudere il dialogo prmendo **ESC**: in questo modo annulleranno il commercio e rimanderanno gli oggetti ai loro rispettivi inventari.

### 1.2 Lanciare incantesimi sui giocatori del tuo gruppo

Prima, se volevi lanciare un incantesimo su un altro giocatore della tua squadra in una partita in rete collettiva (come per esempio un'incantesimo curativo) dovevi premere sul personaggio nel bel mezzo della battaglia, cosa che in molte occasioni si dimostrava complicata. D'ora in poi puoi lanciare l'incantesimo sul ritratto del personaggio, situato nell'angolo superiore destro dello schermo.

El personaje objetivo del hechizo ha de encontrarse en las proximidades de tu personaje para que éste surta efecto.

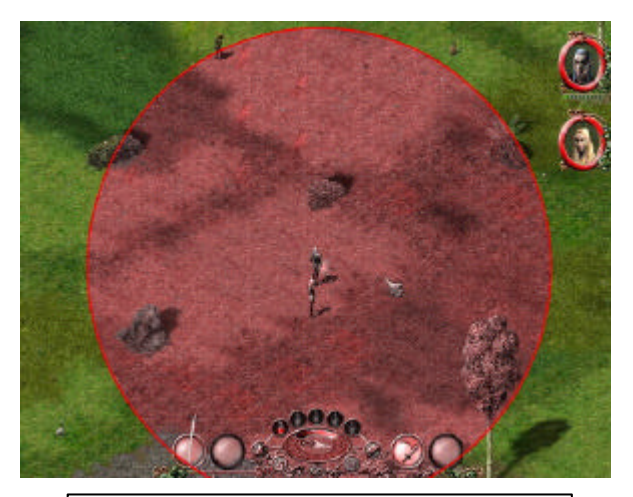

Verifica nell'immagine il raggio d'azione aprossimativo degli incantesimi.

### 1.3 Teletrasporto

Se vuoi, puoi teletrasportarti fino alla posizione in cui si trova un altro membro della tua squadra. Per farlo hai a tua disposizione due metodi:

- 1. Premi il tasto **Ctrl** e, contemporaneamente, clicca sul nome del personaggio sul lato dello schermo (una freccia ti indica in che direzione si trova il personaggio).
- 2. Premi il tasto **Clrl** e clicca sul ritratto del personaggio nella parte superiore destra dello schermo.

**NOTA**: Ricorda che non puoi teletrasportarti quando ti trovi in sella al tuo cavallo, devi scendere prima di farlo.

### 1.4 Nuova unità di teletrasporto nell'isola iniziale

Ora, quando arriverai nell'isola iniziale dopo che il tuo personaggio sia caduto in combattimento, puoi dirigerti verso l'angolo nord-est dell'isola. Lì troverai un'unità di teletrasporto che ti porterà inmediatamente nel punto esatto in cui ti trovavi prima di essere sconfitto, permettendoti in questo modo di risparmiare molto tempo. Fai attenzione però: è possibile che al tuo ritorno i tuoi nemici si siano già rigenerati.

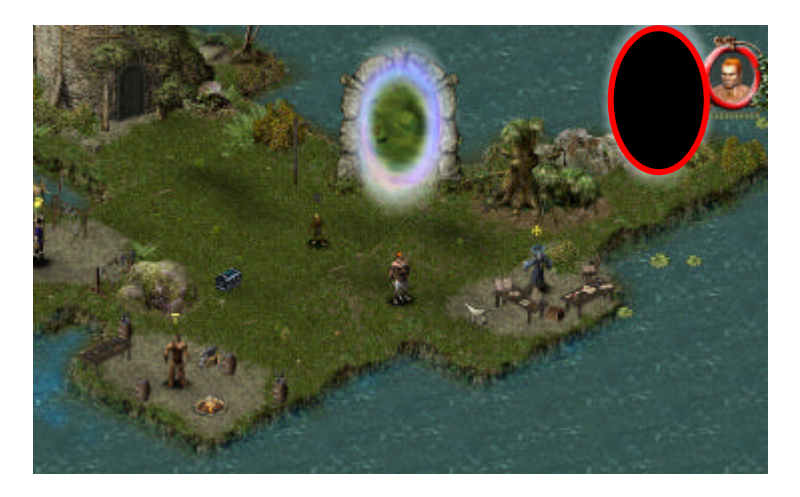

### 1.5 Sistema di protezione anti-cheats

*Sacred 1.7* inaugura un nuovo sistema di sicurezza permanente per il gioco online che controlla i dati di tutti gli personaggi e individua quelli che sono stati oggetto di cheat (trucchi).

Quando il sistema individua un cheat, il personaggio "truccato" è automaticamente sconnesso dalla partita e viene ammonito con il "cartellino giallo"; se viene nuovamente scoperto a utilizzare trucchi, il personaggio riceve il "cartellino rosso" ed è disabilitato a tempo indefinito.

Se l'account con il personaggio sanzionato viene nuovamente scoperto a utilizzare un cheat, sarà disabilitato per un mese.

# 2. Nuovo livello di difficoltà

*Sacred 1.7* comprende un nuovo livello di difficoltà, "Niobio", da aggiungere ai già esistenti "Bronzo", "Argento", "Oro" e "Platino". Il livello "Niobio" sarà disponibile a partire dal livello "140".

Inoltre, ora puoi accedere al livello "Argento" con un livello minimo del personaggio di "20", invece di "30".

Se cerchi di entrare in una sala e il livello del personaggio è troppo altro o troppo basso ne verrai informato nella schermata "Sale di gioco". In linea generale potrai entrare solo nelle sale in cui il livello del gioco sia, al massimo, quello del tuo eroe.

La tavola dei livelli è quindi la seguente:

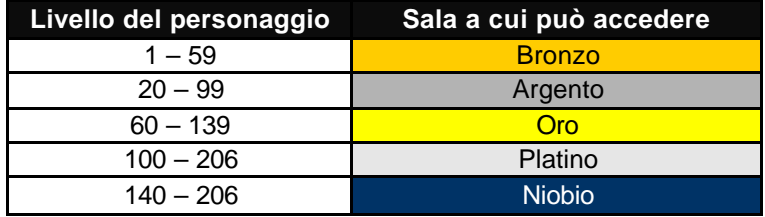

# 3. Bonus di sopravvivenza

*Sacred 1.7* include una nuova parametro per i personaggi: il "Bonus di sopravvivenza". Questa caratteristica aumenta man mano che ti mantieni in combattimento senza essere sconfitto dal nemico e agisce incrementando sia il danno che infligge il tuo personaggio sia la le possibilità di trovare oggetti magici speciali. Quando l'eroe cade in combattimento il valore del "Bonus di sopravvivenza" torna a zero.

Il "Bonus di sopravvivenza" non aumenta sempre nello stesso modo: maggiore è il suo valore, più lento sarà il suo incremento. Allo stesso modo se il personaggio resta fermo senza fare niente non aumenta il suo valore: è necessario combattere ed essere attivo perchè possa aumentare.

## 4. Pozioni

*Sacred 1.7* introduce alcune modifiche nelle pozioni nel modo in cui queste compaiono nel corso del gioco. Per esempio, le Pozioni del Mentore non si possono più comprare dai commercianti di Ancaria. Il loro enorme valore nell'aumentare l'esperienza del personaggio vuole che siano trovate nello scenario, o come bottino quando si elemina un nemico, o nei nascondigli magici situati ad Ancaria.

Inoltre, i poteri delle pozioni curative dipenderanno dal livello di gioco selezionato:

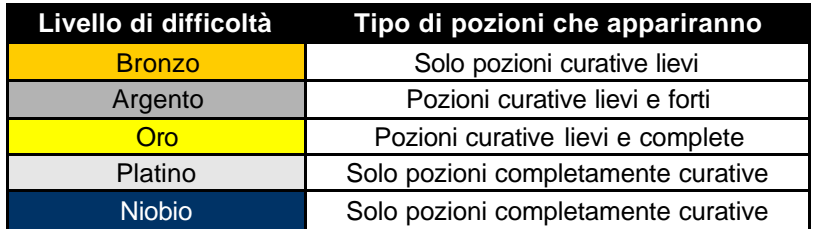

In più, le pozioni agiranno con forza diversa a seconda del livello di gioco, restituendo ditinte percentuali di salute secondo questa tavola:

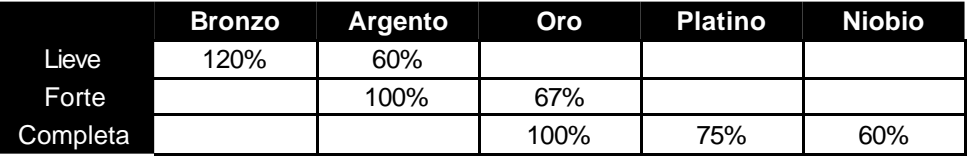

# 5. Personaggi e incantesimi

## 5.1 Gladiatore

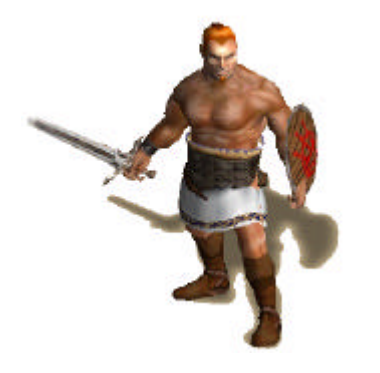

- ß **Salto pesante**: Si è ridotto il tempo di rigenerazione ed è aumentato il raggio d'azione.
- ß **Lame da lancio:** È stato modificato il danno.
- ß **Sguardo che trafigge:** Si è ridotto il tempo di rigenerazione ed è aumentato il danno.

5.2 Serafino

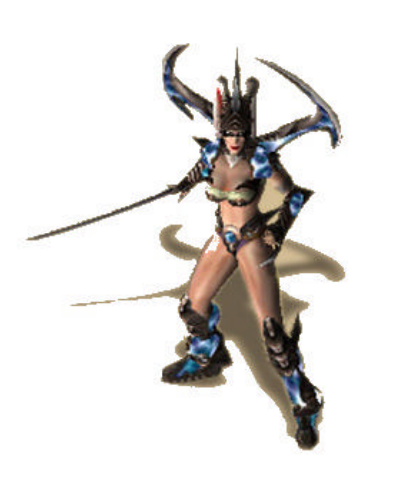

- ß **Salto da combattimento:** Si è ridotto il tempo di rigenerazione. Il personaggio può muoversi appena il movimento speciale ha inflitto il danno, senza dover aspettare che termini l'animazione.
- ß **Irritazione:** Si è ridotto il tempo di rigenerazione ed è aumentato il danno.
- ß **Luce celestiale:** Ora se ne può aumentare la durata; si è ridotto il tempo di rigenerazione ed è aumentato il danno.
- ß **Lame di luce rotanti:** Ora si può lanciare l'incantesimo sugli alleati. Si è ridotto il tempo di rigenerazione e sono aumentati sia il danno che la durata.
- ß **Luce:** Ora l'incantesimo è efficace contro i fantasmi. Sono aumentati la durata e il danno.
- ß **Forza della fede:** È aumentata la durata.

## 5.3 Elfo silvano

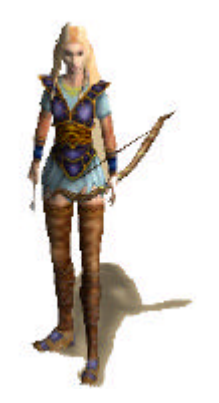

- ß **Tiro multiplo:** Si è ridotto il danno.
- ß **Cespuglio spinoso:** Si è ridotto il tempo di rigenerazione ed è aumentato il danno.
- ß **Viticci avvelenati:** Ora se ne può aumentare la durata.
- ß **Invocazione degli Antenati:** Ora se ne può aumentare la durata. Quando l'incantesimo è attivo, non si può lanciare nuovamente.
- ß **Recupero:** È aumentata la quantità di salute che si può recuperare con questo incantesimo.

## 5.4 Elfo oscuro

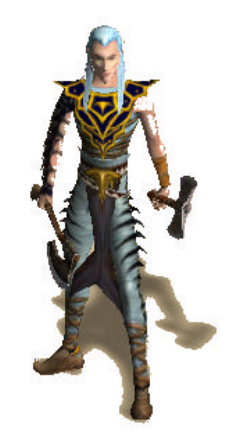

- ß **Balistica:** Questa abilità fornisce un bonus di danno nelle imboscate. È stato modificato il bonus assegnato per la destrezza.
- ß **Voragine senza fondo:** Si è ridotto il tempo di rigenerazione. Ora si possono aumentare il danno e la durata.
- ß **Bruma avvelenata:** È aumentato il danno. Ora si può aumentare la durata.
- ß **Carica esplosiva:** È aumentato il danno.
- ß **Confusione:** Si è ridotto il tempo di rigenerazione.

# 5.5 Mago

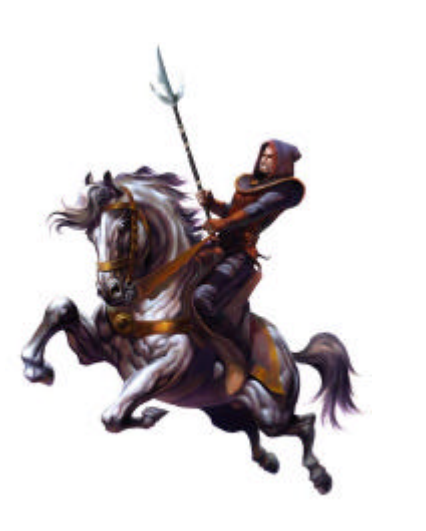

- ß **Sfera di fuoco:** Si è ridotto il tempo di rigenerazione dell'incantesimo iniziale; sono aumentati il danno e la frequenza delle sfere di fuoco.
- ß **Purgatorio:** si è ridotto il tempo di rigenerazione ed è aumentato il danno.
- ß **Pelle fiammeggiante:** Sono aumentati il danno, il bonus di resistenza, il bonus di difesa e la durata.
- ß **Pelle di pietra:** Sono aumentati i bonus di resistenza e la durata.
- ß **Tempesta di meteore:** Si è ridotto il tempo di rigenerazione ed è aumentato il danno.
- ß **Tromba d'aria:** È aumentata la durata.
- ß **Folata di vento:** Si è ridotto il tempo di rigenerazione ed è aumentato il danno.
- ß **Guarigione spirituale:** È aumentata la quantità di salute che si recupera.
- ß **Reiki:** L'effetto di rigenerazione si è ridotto, ma la durata è aumentata notevolmente.
- ß **Concentrazione:** Si è ridotto l'effetto, ma la durata è aumentata notevolmente.

## 5.6 Vampiressa

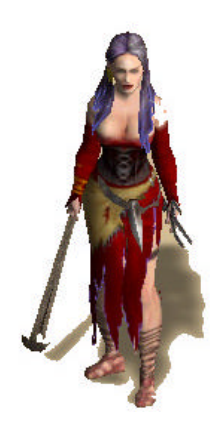

- ß **Richiamo del lupo:** Sono stati modificati i livelli degli animali invocati.
- ß **Brama di sangue:** Ora la vampiressa può muoversi appena completata la sua metamorfosi, senza dover aspettare che termini l'animazione.
- È stato modificato il danno subito durante il giorno. Per evitare di subire danni durante il giorno, l'abilità *Brama di sangue* dev'essere circa dieci volte maggiore all'arte di combattimento.

### 5.7 Nemici

- ß La salute e le resistenze sono state modificate in proporzione ai livelli di difficoltà.
- ß Le resistenze degli avversari di alto livello funzionano come previsto.
- ß È stato ridotto il danno dei nemici che lottano a grande distanza.
- ß Le possibilità di colpire sono aumentate nel livello di difficoltà Bronzo.
- **Shaddar'Rim fornirà ora il 50 % in più di esperienza.**
- ß Tutti i ragni giganti sono ora capi.

#### . 5.8 Oggetti

.

- ß Sono stati modificati attributi e nomi degli oggetti.
- ß Sono stati aggiunti nuovi equipaggiamenti per i personaggi e pezzi unici.
- **Sono stati aggiunti oggetti speciali come icone.**

### 5.9 Incantesimi stordenti (Incantesimi che rendono il nemico temporaneamente incapace di combattere)

È stato modificato l'effetto di tutti gli incantesimi stordenti come Pietrificazione, Morte risvegliata, Gabbia di viticci, Trasformazione, Freccia che atterra o Conversione.

In generale si può applicare la seguente regola: perché un incantesimo risulti efficace, il suo livello deve essere almeno un quinto del livello dell'avversario. Si può anche calcolare, approssimativamente, un decimo del livello del personaggio. Perché l'incantesimo sia efficace contro i nemici più potenti, è necessario aggiungere un terzo a tali valori.

Gli avversari più potenti, come i draghi, resistono agli incantesimi indipendentemente dal loro livello.

### 5.10 Incantesimi rallentanti

Sono stati modificati gli effetti degli incantesimi rallentanti come Anello di ghiaccio o Nebbia di guerra. Più alto è il livello dell'incantesimo in confronto a quello del nemico, più il nemico è rallentato; in nessun caso, però, resterà del tutto immobile, come accadeva fino alla *Sacred 1.6*.

# 6. Altre novità richieste dai giocatori

Oltre alle principali modifiche precedentemente indicate, *Sacred 1.7* presenta un gran numero di novità. Leggi con attenzione la descrizione per cercare di ottenerne il massimo profitto:

- ß **Invio di messaggi di gruppo:** Ora puoi mandare messaggi di gruppo, affinchè non vengano visti dal resto di giocatori della partita, con **Ctrl + Enter**.
- ß **Vista rapida degli scomparti degli oggetti nell'inventario:** Ora puoi verificare con solo uno sguardo, il numero di scomparti possibili di un determinato oggetto e se sono o no occupati. Gli scomparti disponibili appaiono nell'inventario come piccoli quadrati sotto l'icona dell'oggetto corrispondente. I quadrati già completi rappresentano gli scomparti occupati.

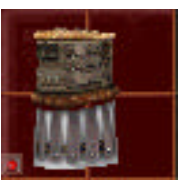

- ß **Presentazione esatta del tempo di rigenerazione di incantesimi e arti di combattimento:** I tempi di rigenerazione di incantesimi e atri di combattimento appariranno d'ora in poi con una precisione di decimi di secondo. In fondo, un decimo di secondo può essere vitale in un combattimento così spietato.
- ß **Raccolta rapida selettiva degli oggetti:** Per facilitare la raccolta di alcun oggetti quando ce ne sono troppi insieme sul terreno puoi raccogliere gli oggetti selettivamente premendo sulle etichette con il nome che appaiono sullo schermo quando si preme il tasto **Alt.**

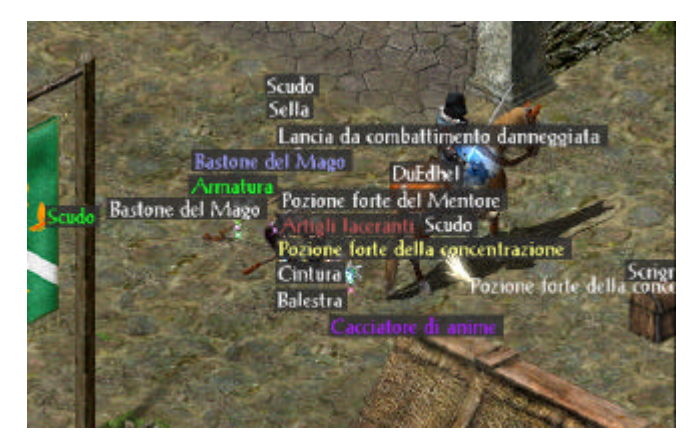

ß **Raccolta automatica degli oggetti di missione e rune dell'unità di teletrasporto:** Adesso questi oggetti speciali (vitali per la campagna del gioco) si possono raccogliere in modo automatico, se hai anteriormente attivato l'opzione "Oro/oggetti unici".

ß **Modifica del nome del personaggio:** È possibile cambiare il nome dei tuoi eroi nella schermata di selezione dei personaggi; per farlo basta cliccare sull'icna del lucchetto che appare davanti al nome. In seguito, non dimenticare di confermare di nuovo il nome premendo **Enter.** 

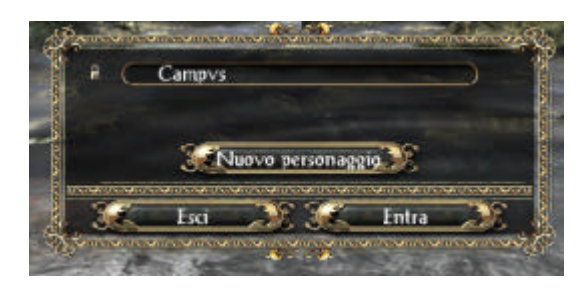

- ß **Modifica dell'indirizzo e-mail:** Esattamente come con il nome del tuo personaggio, è possibile anche cambiare il tuo indirizzo di posta elettronica nell'opzione "Profilo" della schermata "Sale di gioco".
- ß **Selezione dell'IP nelle partite libere:**Esiste un nuovo campo quando crei un gioco libero in cui potrai introdurre l'IP.
- ß **Ricerca di giocatori con partita in corso:** Se realizzi una ricerca nella schermata "Sale di gioco", troverai anche i giocatori che non vi appaiono perchè stanno giocando una partita in quel preciso momento.
- ß **Possibilità di creare la tua propria partita nella modalità "Server dedicato".**

# 7. Modifiche e regolazioni tecniche

Questo elenco contiene tutte le modifiche apportate dalla *Sacred 1.6*.

**NOTA:** Ricorda utilizzando alcuni personaggi o partite salvate di *Sacred 1.6* molte modifiche non siano disponibili e che potrebbero anche causare instabilità nel gioco.

#### 7.1 Generali

- ß Risolto il problema che a volte permetteva di attaccare gli NPC (personaggi controllati dal computer) nelle missioni principali o secondarie.
- ß Corretto l'aumento di livello che si verificava apprendendo dalle rune oltre il 255.
- ß Sono state apportate diverse modifiche alle missioni principali e secondarie.
- **I testi non andranno più nella categoria "Nemici" quando sono letti** da una pergamena o un libro.
- $\overline{E}$   $\overline{E}$  stato modificato il colore dei nomi degli oggetti.
- ß Risolto il problema che, a volte, faceva sì che i cavalli di Shaddar'Rim apparissero senza cavaliere.
- ß L'aura che alcune pozioni o incantesimi danno al personaggio spariranno quando si ricomincia a giocare o caricando una partita salvata.
- Ora il cavallo accompagna il tuo personaggio quando accede a una sala di gioco di un livello di difficoltà superiore.
- ß Risolto il problema che faceva sì che, a volte, gli oggetti brillassero a intermittenza sulla testa del personaggio quando lo zaino era pieno.
- Corretto il ritorno al desktop che si verificava casualmente lanciando un incantesimo sull'immagine di un personaggio della squadra.
- ß Il nome degli oggetti e i valori di danno appariranno nell'ordine corretto.
- **Il bonus di danno fornito dalle statue ora avrà effetto negli** incantesimi.
- ß Nel registro del gioco compariranno le immagini e le statistiche degli avversari.
- ß Saranno visualizzate correttamente le proprietà del quarto compagno di viaggio del tuo personaggio.
- ß L'elfo silvano e l'elfo oscuro possono portare occhiali da sole, una delle cosiddette "uova di Pasqua" ("easter egg" in inglese).
- ß Risolto il problema che si verificava utilizzando l'incantesimo Veloce come un lampo, che stabiliva una velocità fissa per il personaggio.
- ß Il personaggio non si muove finché si tiene premuto CTRL. Questo poteva verificarsi quando si sparava a un avversario fuori del campo di visuale (dietro un albero, per esempio).
- ß La novizia non apparirà più fuori della barriera magica.
- ß Le informazioni sulla squadra del tuo personaggio all'interno dello zaino saranno visualizzate correttamente su schermo quando porti oggetti che appartengono a equipaggiamenti diversi.
- ß Gli avversari che hanno subito incantesimi di trasformazione non attaccheranno più normalmente.
- **EXTE:** Le resistenze di avversari di alto livello ora funzionano come previsto.
- La nebbia di guerra resta associata al personaggio. Ciò significa che si manterranno le zone della mappa che sono state esplorate.

#### 7.2 Partita individuale

- ß Sono stati risolti diversi problemi (oggetti di missione che scomparivano, NPC che potevano venire attaccati) nelle missioni secondarie.
- Non si possono più mettere i personaggi del gioco nello zaino come se fossero oggetti.
- La finestra del tutorial non apparirà più nel menu principale se si esce dal gioco mentre è aperta.
- ß Risolto il problema che si verificava quando la finestra del tutorial si mescolava con il registro.

### 7.3 Gioco in rete e Internet

Se vuoi giocare in rete devi configurare il tuo router/firewall e aprire sia le porte TCP 2005-2010 (porte predefinite) sia la porta TCP 7066.

Risolto il problema che faceva scomparire o cambiare i nomi dei personaggi nel gioco in rete o nella modalità Server dedicato.

- ß È aumentata la memoria fisica per i personaggi, per evitare la perdita degli oggetti del loro zaino.
- ß Risolto il problema che impediva di creare una partita nella modalità Partite libere se avevi giocato in precedenza nella modalità Server dedicato.
- ß Non si può più lanciare su altri giocatori l'incantesimo Morte risvegliata della Vampiressa.
- ß È stato modificato il tempo di rigenerazione degli avversari morti.
- ß Risolto il problema che faceva restare attiva la partita anche se appariva il messaggio "Connessione persa".
- ß Sono stati risolti i problemi individuati quando si gioca con i cavalli.
- ß Non si può più riscattare ripetutamente il Serafino nella zona iniziale per guadagnare più rune.
- ß La funzione "Classifica oggetti" nello zaino ha ora un ritardo di due secondi; si evita così di dover premere il pulsante ripetutamente, cosa che poteva provocare ritardi.
- ß Risolto il problema che provocava la sparizione o la modifica di alcuni oggetti dello zaino.
- ß Il fuoco del drago sarà ora visibile a tutti i giocatori nel server (finora era visibile solo per il giocatore che saltava per primo sul drago).